# **INTEGRATED COURSE OF CALCULUS BY USING SOFTWARE**

# **Assoc. Prof. Pohoriliak Oleksandr1) , Assoc. Prof. Olga Syniavska1) , Dr. Anna Slyvka-Tylyshchak, Assoc. Prof. 1) , Assoc. Prof. Antonina Tegza1) , Dr. Alexander Tylyshchak, Prof.2)**

*1)Uzhhorod National University – Uzhhorod (Ukraine) 2) Ferenc Rákóczi II Transcarpathian Hungarian Institute – Berehove (Ukraine)*

**Abstract.** Today, both secondary and higher education cannot be effective without the use of innovative technologies. Therefore, all pedagogical workers try to use modern means of organizing educational activities, which cover the entire learning process, starting from defining the goal and reaching the results. This article proposes to consider one of the methods of conducting integrated classes with a combination of analytical computing and software application. The above considerations will help students to learn more effectively the complex theoretical material of the calculus course. The work aims to consider some methods of studying and interpreting the theory of calculus using the free computer mathematics system Maxima and the Python programming language.

*Keywords:* calculus, computer mathematics system, Maxima, Python, differential calculus, integration.

Introduction. Twenty years ago, the ministries of education nominated the following theses to teachers: 'The main task of the 21st century is the modernization of education. Education must acquire an innovative character. Information technologies open up new opportunities for recognizing human activities, etc.' Since then, many changes and amendments have been made to the curricula and programs of secondary and higher schools. However, there are still many discussions about the development of methodological concepts and approaches to studying, first of all, subjects of the natural and scientific cycle. In particular, this applies to modern mathematics since it already acts as a branch of knowledge and a powerful method of scientific knowledge in other sciences.

The use of innovative technologies in the educational process is already an integral part of the modern world. This application is especially relevant when teaching fundamental disciplines for IT specialities. The long-term experience of many teachers shows that conducting integrated classes with a combination of analytical calculations and software will help students more effectively learn the complex theoretical material of higher mathematics.

This article will focus on applying the Maxima software environment and Python programming language to study the theoretical and practical calculus course effectively. Computer algebra system (CAS) are multifunctional software tools that can perform mathematical operations with data in symbolic or numerical form and create visual visualizations of data and calculation results. Using CAS, it is possible to avoid cumbersome calculations when solving typical mathematical problems, such as calculating the values of functions, solving equations, inequalities and their systems,

and constructing various graphs. Commercial programs such as Maple, Mathematica, MATLAB, MathCad, etc., are among the most well-known CASs, and Axiom, FriCAS, Maxima, Reduce, etc., are freely distributed CASs. However, when studying mathematical disciplines, students should prefer using free programs, specifically Maxima. Maxima is a universal CAS that can solve various mathematical problems. For example, this program allows performing various transformations of expressions, such as simplification, substitution, graphing, finding limits of functions, differentiation, calculating indefinite and definite integrals, expansion of functions into series, etc (De Souza, et al. 2004). Among the main advantages of using Maxima, in addition to open access is a user-friendly interface with built-in menus for basic mathematical operations. Also, a significant advantage is the availability of versions Windows, Mac OS X, Linux, and Android (Maxima 2022). The issues of using the Maxima system in solving calculus problems have been studied by many authors, in particular (Ahmad Fauzi, et. al. 2012; Karjanto 2021; Karjanto & Husain 2021).

An additional tool for visualization and practical implementation of the theory of mathematical analysis can be the object-oriented programming language Python. It has a set of structured programming constructs and contains many libraries for scientific calculations. A significant advantage over other programming environments is that Python is available on various platforms, including Linux. The use of Python in teaching calculus was considered in articles (Pereira Junior, R. A. et al., 2022; Park, K.-E., et al., 2019; VanderPlas, J., & Schanafelt, D., 2017).

**Aim of the study.** This article proposes to raise the question of the methodology of teaching the theoretical course of mathematical analysis so that its study is more accessible and exciting to students and rationally combines the logical rigour of the discipline and its visibility. In this paper, we will focus only on some aspects of the mathematical analysis course, and we will show how to visualize some theoretical concepts, statements and formulas of mathematical analysis, as well as how to solve practical tasks using various application programs.

# **Results and Discussion**

**1. Limits of Sequences and Functions using Python**. It is customary to begin the calculus course by studying the theory of real numbers. However, since students easily perceive this topic, we will not focus on it. Next, they study the theory of numerical sequences. For the student to better learn the concepts and properties of infinitely small and large numerical sequences, it is worth considering tasks of various types. Thus, along with studying various purely technical methods of calculating limits, it is advisable to offer students the task of visualizing the convergence of the sequence in the figure and calculating the limit with a given accuracy.

*Example 1.* Evaluate lim  $3n^2 - 4n + 1$  $\frac{n-4n+1}{n-2n^2+9}$ .

Compiling a small code in Python, it is possible to demonstrate stable dynamics of behaviour already for the first twenty elements of the numerical sequence  $\frac{3n^2-4n+1}{n-2n^2+2n+1}$  $\frac{n-2n^2+9}{n-2n^2+9}$ . From the figure (Fig. 1) the student can determine the limit value of the sequence.

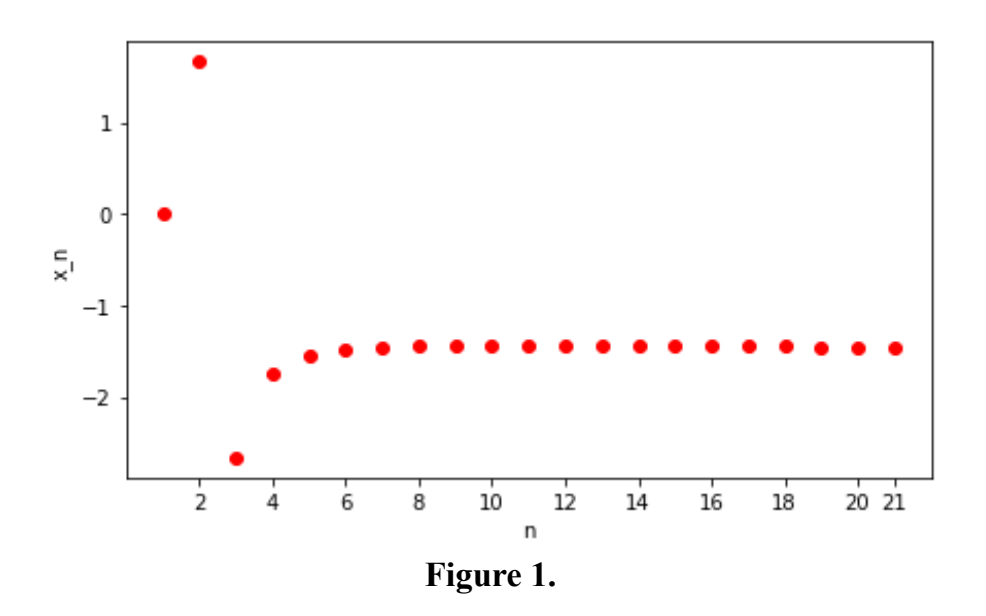

*Example* 2. When studying monotonic sequences and the number e, it is possible to demonstrate to students the calculation of the number  $e = \lim_{n \to \infty} \left(1 + \frac{1}{n}\right)$  $\frac{1}{n}$  $\boldsymbol{n}$ with sure accuracy by compiling the code in Python in several lines:

```
Eps=float(input('Enter the accuracy Eps='))
In [1]:
        def func(n):return (1+1/n)**ni=1while abs(fun(i)-fun(i+1))>Eps:
                                            i+1print('Result:')
        print('n=', i+1)print('e=', fun(i+1))Enter the accuracy Eps=0.00000001
        Result:
        n = 11657e= 2.7181652432261854
```

```
Figure 2.
```
When studying the limit of a function at a fixed point, continuity and uniform continuity of a function, the teacher can also demonstrate these concepts in pictures. For example, Python tools (and functions of the *matplotlib.pyplot* library) can visually show the convergence of points on the graph to the limit value of the function.

*Example* 3. Draw a limit graphically:  $\lim_{x \to -1} \frac{x+1}{\sqrt{6x^2+3}+3x}$ .  $x+1$ 

To solve the problem in the unit neighbourhood of the point  $x = -1$ , we will choose a sequence of points that converge to their limit value −1 and calculate the value of the function  $f(x)$  at these points. We mark the obtained coordinates (red dots in the Fig. 3) on the function graph (blue colour).

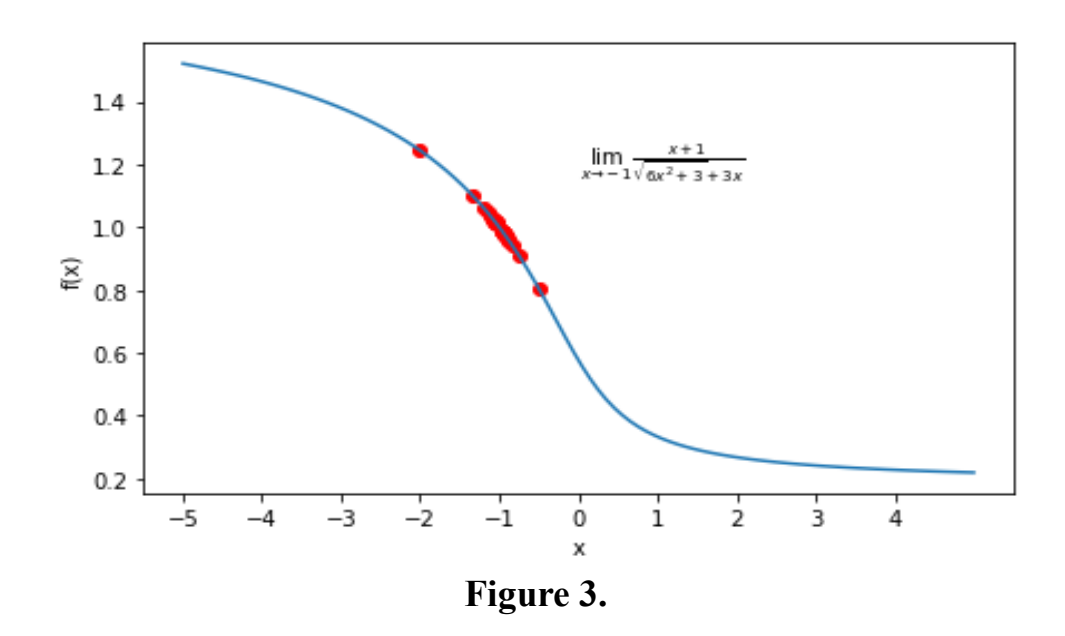

In addition, students can be offered various tasks for evaluating limits of numerical sequences and the limits of functions at a fixed point using Python (for this, the appropriate functions of the *SymPy* library) and Maxima are used.

**2. Derivative Visualization in Maxima.** The study of differential calculus should begin with the visualization of the geometric interpretation of the derivative. Let us consider the graph of a function  $y = f(x)$  at the neighbourhood of point  $x_0$ . At the indefinite approach of point  $P(x_0 + \Delta x; y_0 + \Delta y)$  along the graph of a function  $y = f(x)$  to point  $P_0(x_0; y_0)$ , the secant line  $P_0 P$  approaches some boundary position, which is called a tangent to the curve  $f(x)$  at the point  $P_0$  (Denisiuk, V. P., et al., 2009).

*Example 4.* Let us demonstrate the geometric content of the derivative for the function  $y = x^2 - 4x + 10$  at a fixed point  $x_0 = 4$ .

To solve this problem, we will construct a family of secants and tangents at a point to the graph of this function at the point  $x_0 = 4$ . To find the equations of the secant and the tangent to the graph of the function  $y = x^2 - 4x + 10$  at the point  $x_0$ and plot the graphs, let us use the CAS Maxima.

First, let us construct a equation of the tangent line of the form  $y = kx + b$ . The slope k of the tangent line of  $f(x) = x^2 - 4x + 10$  is given by taking the limit as  $\Delta x$ goes to 0 for the point  $x_0 = 4$ :

$$
k = f'(x_0) = \lim_{\Delta x \to 0} \frac{f(x_0 + \Delta x) - f(x_0)}{\Delta x} = 4.
$$

Next, substituting the found value  $k = 4$  into the equation of the tangent line, we will get the equation  $y = 4x - 6$ .

Implementing this procedure in Maxima using the command *limit (expr, x, val)* to find the limit of the expression *expr* as the real variable *x* approaches the value *val* (Salz, S., 2022), we get

```
The slope of the tangent line
  \rightarrow\rightarrowk :=(\frac{e}{2}i12) limit ((f(4+delta)-f(4))/delta, delta, 0);
 (*012) 4(()13) k:4;
 (2013) 4> The equation of the tangent line
 ( % 114) yt: k · x0+b;
 (*014) b+16(\frac{2}{3}i15) solve ([yt=f(4)], [b]);
 (*015) 
  \rightarrow the tangent line
^{7} (%116) t (x) :=<br>4 ·x-6;
                       Figure 4.
```
Let us now construct the family of secant lines for the graph of the function  $y =$  $x^2 - 4x + 10$ , which passes through points  $(x_0; y_0)$  and  $(x_1 = 4 + h; y_1)$ , by using the equation  $y = m(x - x_0) + y_0$ , where  $m = \frac{y_1 - y_0}{x_1 - x_0}$  $x_1-x_0$  is the slope. In the Maxima program, using the *ratsimp (expr)* (Salz, S., 2022) command to the expression *expr*, we get the general equation for this family of secant lines:

```
Secant Lines
       x1:4+h:
 \rightarrow(5017)h+4f(x1)\rightarrow(h+4)^2 – 4 (h+4) + 10
(5 - 1.8)The slope
       m=(f(x1)-f(x0))/(x1-x0);(h+4)^{2}-4(h+4)(5-19)m =\overline{h}ratsimp(%);
 \rightarrow(5020)m = h + 4The equation of the secant line
 \rightarrowm : h + 4;\rightarrow(5021)h+4y-f(x0) = m \cdot (x-x0);\rightarrowy-10 = (h+4) (x-4)(5025)ratsimp(*) ;
 \rightarrow(1026) y-10 = (h+4) x-4 h-16The general equation of the secant line
 \rightarrows(x) := (h+4) \cdot x-4 \cdot h-16+10;\rightarrow
```
**Figure 5.**

We see that, as the values of  $(x_1; y_1) = (4 + h; y(4 + h))$  approach  $(x_0; y_0) =$ (4; 10), the secant lines themselves approach the tangent line to the function  $y = x^2$  –  $4x + 10$  at  $x_0$ , which represents the limit of the secant lines. As the values of  $h =$ 1.5, 0.5, 0.05 get closer to 0, the secant lines also approach the tangent line  $y = 4x -$ 6 (red line in Figure 6). The graphical representation was obtained using the *wxplot2d(explicit(f(x),x,xmin,xmax))* command (Salz, S., 2022).

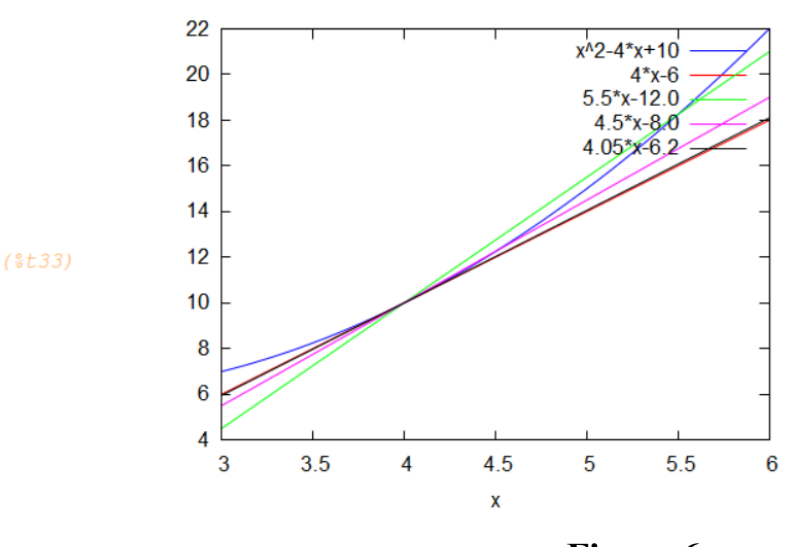

**Figure 6.**

**3. Applications of Derivatives in Python**. The Taylor and Maclaurin formulas and later the Taylor/Maclaurin series are studied in the section on applications of the derivative, particularly for approximate calculations. For students to better understand the possibility of replacing some functions with a  $n<sup>th</sup>$  degree polynomial (*n* is a nonnegative integer), the figure can demonstrate the gradual polynomial approximation of corresponding functions in the neighbourhood of zero.

*Example 5.* Let us demonstrate the graphical approximation of the Maclaurin series to the function  $cos(3x)$  in the neighbourhood of zero; namely by using the constructed graph, we will verify the equality:

$$
\cos(3x) = 1 - \frac{(3x)^2}{2!} + \frac{(3x)^4}{4!} - \dots + (-1)^m \frac{(3x)^{2m}}{(2m)!} + \dotsb \tag{1}
$$

We will gradually increase the number of terms on the right side to solve the problem and construct corresponding graphs of polynomial functions. It can be seen that when the number of terms in the polynomial increases, the right part of the series (1) converges with the left part around 0.

We will get the following result

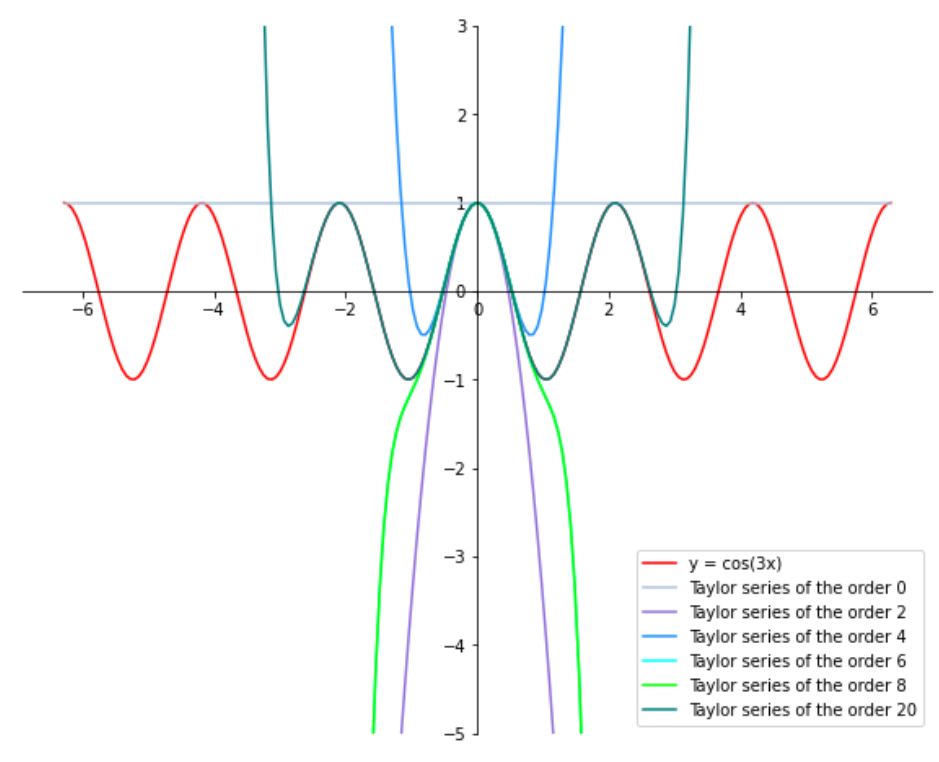

**Figure 7.**

We obtained this figure by compiling a Python program using the *matplotlib.pyplot* library.

**4. Applying Maxima for Integration.** When studying integral calculus for students of IT specialities, along with analytical calculations, it is worth showing methods of calculating integrals using computer algebra systems.

Using the Maxima system, it is possible to calculate indefinite integrals and find antiderivatives using symbolic representation. In general, *integrate(f(x),x)* is the command most users will use to perform various types of basic integrals  $\int f(x)dx$ (Salz, S., 2022). In Maxima, it is possible to find indefinite integrals from various types of integrands using only this command, in particular from the simplest irrational expressions and differential binomials. However, when integrating some irrationalities, for example, integrals of the form  $\int R(x, \sqrt{ax^2 + bx + c}) dx$  and  $\int R(x, X^{r_1/s_1}, \dots, X^{r_n/s_n}) dx$ , where  $R(\cdot)$  is a rational function,  $X = \frac{ax+b}{ax+d}$  $\frac{ax+b}{cx+d}, \frac{r_i}{s_i}$  $\frac{r_i}{s_i}$ ,  $i \ge 1$  are fractions, the Maxima system does not immediately provide an answer. In such cases, it is necessary to use a standard integration method, such as the substitution technique.

*Example* 6. Find  $\int \frac{dx}{\sqrt{1-x^2}}$  $\frac{ax}{\sqrt{(x-1)(x-2)^3}}$ 

The Maxima system does not show the antiderivative when using the *integrate* command directly. Instead, it converts the entry from the previous command to the specified indefinite integral.

$$
(\sqrt[8]{3} \cdot 27) \text{ integrate} (1/\sqrt[8]{3} \cdot ((x-1) \cdot (x-2)^3) \cdot x);
$$

$$
(\sqrt[8]{3} \cdot 27) \int \frac{1}{\sqrt{(x-2)^3 (x-1)}}
$$
Figure 8.

However, after simplifying the integral function using the *radcan(expr)* command, where *expr* is an expression containing logs, exponentials, and radicals, we got an integral that can already be calculated using the *integrate* command. The % symbol indicates that the Radcan command will be applied to the last line; *nouns* causes the evaluation of noun forms (typically unevaluated functions such as *integrate* or *diff*) in *expr*.

$$
\frac{7 (8i28) \text{ radcan} (8);}{(8028) \int \frac{1}{(x-2)^{3/2} \sqrt{x-1}}}
$$
  
–  
  $(8i29) %$ , nouns;  
  $(8029) - \frac{2 \sqrt{x^2 - 3x + 2}}{x-2}$ 

**Figure 9.**

Example 7. Find 
$$
\int \frac{dx}{2x + \sqrt[3]{(x-1)x^2}}.
$$

This integral is the integral of an irrational function and is found analytically by changing the variable. As can be seen, the direct application of the *integrate* command, even with the *radcan* simplification command, does not show the original (Fig. 9). To solve this problem, we need to use the substitution rule in Maxima.

$$
(\frac{2}{3}i) \int \frac{1}{2x+(x-1)^{1/3}x^{2/3}}
$$
\n
$$
(\frac{2}{3}i) \int \frac{1}{2x+(x-1)^{1/3}x^{2/3}}
$$
\n
$$
(\frac{2}{3}i) \operatorname{radcan}(\frac{2}{3});
$$
\n
$$
(\frac{2}{3}i) \int \frac{1}{2x+(x-1)^{1/3}x^{2/3}}
$$
\n
$$
(\frac{2}{3}i) \frac{2}{3} \operatorname{max.}
$$
\n
$$
(\frac{2}{3}i) \frac{2}{3} \operatorname{max.}
$$
\n
$$
(\frac{2}{3}i) \frac{2}{3} \operatorname{max.}
$$
\n
$$
(\frac{2}{3}i) \frac{2}{3} \operatorname{max.}
$$

**Figure 10.**

A function *changevar (expr, G (x, t), t, x)* (Maxima 5.46.0. Manual, 2022) makes the change of variable in a given noun form integrate expression such that the old variable of integration is x, the new variable of integration is t, and x and t are related by the equation  $G(x, t) = 0$ .

We use the substitution  $\frac{x-1}{x} = t^3$ , revealing the irrationality using the *changevar* command since it is impossible to express  $x$  in terms of  $t$  with the help of Maxima if there is a radical expression. As a result of this substitution, the CAS shows a new integral of the variable t in a non-calculable form. To calculate such an integral, we need to enter the *%, nouns* command from the keyboard.

> $(\frac{2}{3}i4)$  changevar( $\frac{2}{3}$ , ((x-1)/x)=t^3,t,x) ;  $(*\circ 4)$  -3  $\int \frac{t^2}{t^4+2t^3-t-2}$  $\rightarrow$   $\frac{8}{6}$ , nouns;  $(\frac{6}{6} \circ 5) - 3$  $\left(\frac{\log{(t^2+t+1)}}{6} + \frac{\text{atan}\left(\frac{2t+1}{\sqrt{3}}\right)}{3^{3/2}} - \frac{4\log{(t+2)}}{9} + \frac{\log{(t-1)}}{9}\right)$

**Figure 11.**

Also, in the Maxima system, many additional packages are designed for solving various mathematics problems. In particular, among them is the package *bypart.mac*, which contains the command of integration by parts for an indefinite integral, that is, using the formula  $\int f(x) dx = \int u dv = uv - \int v du$  (Strang, G.,1991). This command has the form  $byparts(f(x),x,u(x),v'(x))$  (Maxima 5.46.0. Manual, 2022); as a result, the antiderivative of function  $f(x)$  is displayed.

*Example* 8. Find  $\int x^3 \ln x \, dx$ .

To use the *bypart.mac* package, we need to preload it using the *load(bypart)* command. Next, in the description of the *byparts* command, we specify the integrand f, the variable of integration x, the functions  $u = \ln x$  (we choose a function between  $x^3$  and ln x, which is easier to differentiate than to integrate) and  $v'(x) = x^3$ . After the Shift+Enter combination, we will get the result of integration by parts.

$$
\Rightarrow \text{ byparts}(x^3 \cdot \log(x), x, \log(x), x^3);
$$
  

$$
\frac{x^4 \log(x)}{4} - \frac{x^4}{16}
$$

#### **Figure 12.**

The application of Maxima is also convenient when studying the topic "Integrating of rational functions". When integrating rational expressions of the form  $\int \frac{P(x)}{Q(x)}$  $\frac{F(x)}{Q(x)}$  dx, where  $P(x)$  and  $Q(x)$  are polynomials, the Maxima system also uses the

*integrate* command. However, it is often advisable to perform elementary transformations using the functions built into the package before using it in an integrand. For example, the *partfrac(f(x), x)* command expands the expression  $f(x)$  in partial fractions with respect to the main variable *x.*

*Example* 9. Find  $\int \frac{x^5 dx}{x^3 + 1}$  $\frac{x}{x^3-1}$ .

After using the *partfrac* command to decompose the integrand  $\frac{x^5}{a^3}$  $\frac{x}{x^3-1}$ , let us integrate the resulting expression using the main *integrate* command.

> $(*i24)$  partfrac(x^5/(x^3-1),x); (\$024)  $\frac{2x+1}{3(x^2+x+1)}$  +  $x^2$  +  $\frac{1}{3(x-1)}$ (%i26) integrate ((2 · x+1) / (3 · (x^2+x+1)) + x^2+1/ (3 · (x-1)), x); (\$026)  $\frac{\log(x^2+x+1)}{3} + \frac{x^3}{3} + \frac{\log(x-1)}{3}$

### **Figure 13.**

**5. Finding the Indefinite Integral in Python.** In order to calculate the indefinite integral in symbolic form, the *SymPy* library in Python is used (Vanderplas, J., & Schanafelt, D., 2017). SymPy is a powerful Python symbolic mathematics library that can be considered a full-featured computer algebra system. SymPy has various functions in symbolic computation, calculus, statistics, algebra, discrete mathematics, combinatorics, and physics. In particular, SymPy contains methods for computing indefinite, definite, and improper integrals. The *integrate()* command is used for such tasks. Let us give several ways to calculate indefinite integrals.

*Example* 10. Find  $\int (x^3 - 2x^2 + 12) dx$ .

The process of finding such an integral in Python is as follows.

In [10]: import sympy as sp x=sp.symbols('x')<br>sp.Integral(x\*\*3-2\*x\*\*2+12, x) out[10]:  $\int (x^3 - 2x^2 + 12) dx$ In [11]:  $\frac{1}{2}$  fun=x\*\*3-2\*x\*\*2+12 sp.integrate(fun,x) out[11]:  $\frac{x^4}{4} - \frac{2x^3}{2} + 12x$ In  $[12]$ : import sympy as sp  $x = sp.symbols('x')$  $int = sp.Integral(x**3-2*x**2+12, x)$ int.doit() out[12]:  $\frac{x^4}{4} - \frac{2x^3}{3} + 12x$ 

# **Figure 14.**

*Example 11.* Find  $\int \frac{x^5}{x^3}$  $\frac{x}{x^3-1}dx$ . Similarly, we get in Python.

In [13]: 
$$
\frac{\text{fun2=x**5/(x**3-1)}}{\text{sp.integrate}(\text{fun2,x})}
$$
  
Out[13]:  $\frac{x^3}{3} + \frac{\log(x^3 - 1)}{3}$ 

# **Figure 15.**

However, the *integrate ()* command does not integrate all functions. Similar to Maxima, integrals to which substitution rule or integration by parts is to be applied must be prepared first and then proposed the substitution. In such cases, models *sympy.sympify(), sympy.integrals.transforms()* are used.

Finding the original without using the *SymPy* library is also interesting.The module *integrate.cumtrapz()* from the Scipy library is used to solve this problem. As a result, an array of values of the antiderivative  $F(x)$  for the function  $f(x)$  at fixed points is obtained. Note that the default value  $C = -F(\chi[0])$  is taken as the constant  $\mathcal{C}$ .

*Example 12.* Find the antiderivative for the function  $f(x) = x^4$ .

Let us compile the code and get the following array of values of the antiderivative.

```
In [1]: import matplotlib.pyplot as plt
        import numpy as np
        from scipy import integrate
        x=npu. linspace(-2, 2, 20)F=integrate.cumtrapz(x**4, x,initial=0)
        print('F(x)=', F)2.76359871 4.49724183 5.52060641 6.0789298
        F(x) = \int \theta.
                                                                           6.352935
          6.46875589 6.50786257 6.5169866 6.51804633 6.51807218 6.51913191
          6.52825594 6.56736261 6.68318351 6.95718871 7.5155121 8.53887668
         10.2725198 13.03611851]
```
## **Figure 16.**

Now let us construct the graph.

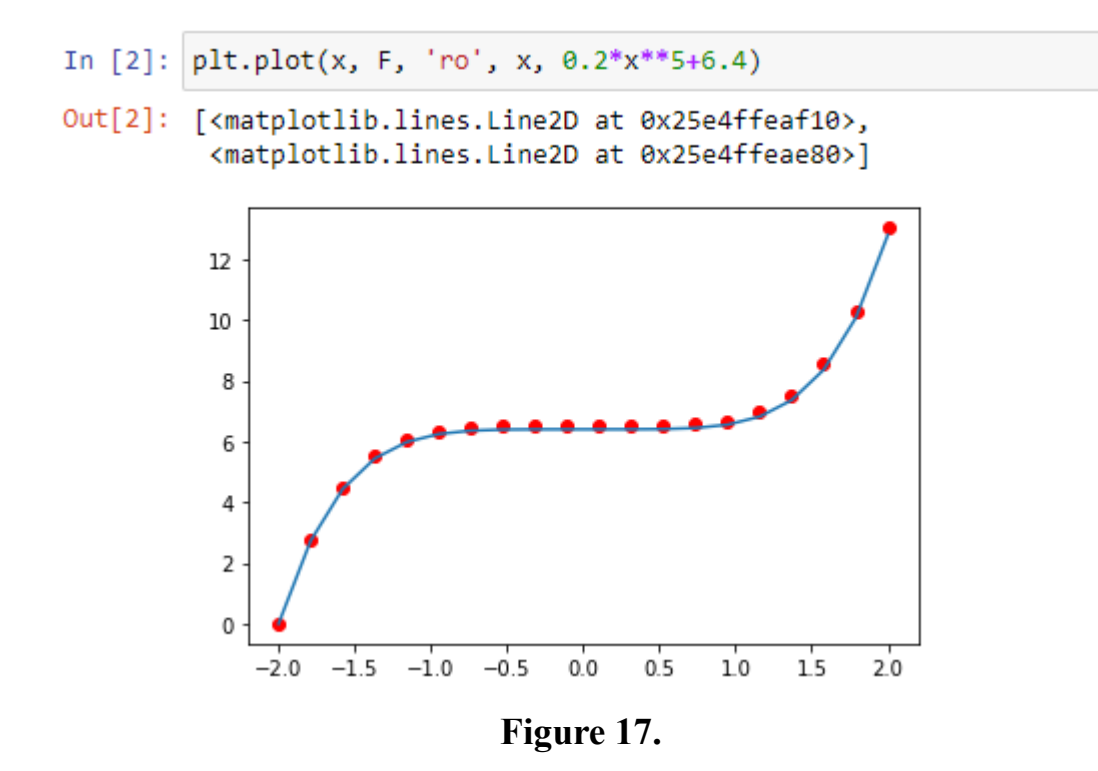

**6. Calculating Definite Integrals with Maxima.** To evaluate definite integrals  $\int_a^b f(x) dx$  in the Maxima package, use the *integrate*( $f(x)$ , *x*, *a*, *b*) command. *Example 13.* Evaluate the integral  $\int_{\pi/6}^{\pi/4} \frac{dx}{\cos^2x}$  $\frac{\pi}{4} \frac{dx}{\cos^2 x}$ .  $\pi/6$ 

Let us calculate the integral using the *integrate* command

$$
(\frac{2}{3}i2) \text{ integrate}(1/(\cos(x))^2, x, \frac{2}{3}p/6, \frac{2}{3}p/4);
$$
  

$$
(\frac{2}{3}o2) \quad 1 - \frac{1}{\sqrt{3}}
$$

## **Figure 18.**

As described above, in the Maxima system, the *changevar* command is used for the substitution method in integration. When calculating definite integrals, it is also used for specific substitutions. First, the integral is displayed on the screen with a new variable  $t$  and new limits of integration, and then it is calculated using the command *%, nouns*. As with finding indefinite integrals, it is helpful to use this formula to check the efficiency of using different substitutions and when it is not possible to find the integral directly using the *integrate* command.

*Example 14.* Evaluate the integral  $\int_0^4 \frac{1}{\sqrt{x}}$  $\int \frac{1}{\sqrt{x}+1} dx$ . 0

After entering the integral with the 'integrate command, apply the  $\sqrt{x} = t$ substitution using the *changevar* (%, sqrt(x)=t,t,x) command. An apostrophe before a Maxima command indicates a gap in the integral calculation. Next, the system questions whether the new variable  $t$  is negative or positive. To answer this question, enter the first letter  $p$ , which indicates positive values of the variable  $t$ . The following appearing line already contains an integral with a new variable  $t$ , and new limits of integration (found automatically). The last step is to use the *%,nouns* command to calculate the result.

*.* 

### **Figure 19.**

**7. Evaluating Definite Integrals in Python.** The SymPy library also is used to calculate the definite integral in Python. However, since not all indefinite integrals can be calculated in the symbolic form, and therefore not all definite integrals can be analytically calculated, it is necessary to use the methods of their approximate calculation. For IT students, it would be interesting not only to calculate integrals approximately but also to evaluate the accuracy of these approximations and to conclude which method gives more accurate results. For this purpose, it is possible to take such an integral, which is easily calculated analytically, and calculate it on Python with various functions, then compare the results and conclude the method's accuracy.

Let us consider the most popular methods of numerical integration (Epperson, J. F., 2013).

1. Right Riemann sums:

$$
\int_{a}^{b} f(x)dx \approx h \sum_{k=0}^{n-1} f(x_k), \text{ where } h = \frac{b-a}{n}, x_k = a + kh
$$
  
culation error  $\Lambda \le \frac{M_1(b-a)^2}{n} |f'(x)| \le M$ 

with a calculation error  $\Delta \leq \frac{M_1(b-a)^2}{2m}$  $\frac{b-a}{2n}$ ,  $|f'(x)| \leq M_1$ .

An alternative can be the formula for median rectangles:

$$
\int_{a}^{b} f(x)dx \approx h \sum_{k=0}^{n-1} f\left(x_{k} + \frac{h}{2}\right),\tag{2}
$$

with an error  $\Delta \leq \frac{M_2(b-a)^3}{24m^2}$  $\frac{1}{24n^2}$ , where  $|f''(x)| \leq M_2$ . This formula is generally more accurate.

2. The trapezoidal rule:

$$
\int_{a}^{b} f(x)dx \approx h\left(\frac{f(a) + f(b)}{2} + \sum_{k=1}^{n-1} f(x_k)\right)
$$
(3)

with an error  $\Delta \leq \frac{M_2(b-a)^3}{12m^2}$  $\frac{1}{12n^2}$ , where  $|f''(x)| \leq M_2$ .

3. Simpson's rule:

$$
\int_{a}^{b} f(x)dx \approx \frac{h}{3}(f(a) + f(b) + 2\sum_{k=1}^{n-1} f(x_{2k}) + 4\sum_{k=0}^{n-1} f(x_{2k+1})),
$$
 (4)

where  $h = \frac{b-a}{2a}$  $\frac{a_{2n}}{2n}$ ,  $x_k = a + kh$ , with an error  $\Delta \leq \frac{M_3(b-a)^5}{180n^4}$  $\frac{18(10-a)^8}{180n^4}$ ,  $|f^{(4)}(x)| \leq M_3$ . Let us implement these methods in Python..

*Example 15.* Evaluate the integral  $\int_0^{\sqrt{2}} x \sin(x^2) dx$  $\frac{\pi}{2}$ 2  $\int_0^{\sqrt{2}} x \sin(x^2) dx$ .

1) If we analytically calculate the given integral using the substitution rule, we get the following result

$$
\int_0^{\sqrt{\frac{\pi}{2}}} x \sin(x^2) dx = 0.5. \tag{5}
$$

2) Let us apply the Midpoint Rule in Python.

а) We use the ready-made *quad* function from the *scipy.integrate* package. It gives the result of integration and the accuracy of calculations.

```
In [1]: from scipy.integrate import quad
        import numpy as np
        func = lambda x: x*np,sin(x**2)int = quad(func, 0, np.sqrt(0.5*np.pi))print('int=', int)
        int= (0.499999999999998, 5.55111512312578e-15)
```
**Figure 20.**

b) Now let us program formula (2) of the midpoint rule:

```
In [2]: def int_avr(f, a, b, n):
          \rightarrow h = (b - a)/n\rightarrow xi = [(a + (i + 1/2) * h) for i in range(n)]
            \rightarrow f_i = [f(x) for x in xi]
            \rightarrow return h * sum(f i)
         func = lambda x: x*np \sin(x**2)int avr(func, 0, np.sqrt(0.5*np.pi), 100)Out[2]: 0.499993453704887
```
By increasing the number of nodes, we get a more accurate result

```
In [3]: int_avr(func, 0, np.sqrt(0.5*np.pi), 300)
Out[3]: 0.499999272763301
```
**Figure 21.**

3) Let us use the trapezoidal rule.

```
In [6]: from scipy.integrate import trapz
        x=np.arange(0, np.sqrt(0.5*np.pi),0.005)
        y = func(x)int2 = trapz(y, x=x)print('int2=', int2)
        int2= 0.49585402149948926
```
# **Figure 22.**

If we compare with the result  $(5)$ , we can see that the trapezoidal rule gives worse accuracy than the midpoint rule.

б) Now let us program formula (3) of the trapezoidal rule:

```
In [7]: def int_trpz(f, a, b, n):
           \rightarrow h = (b - a)/n\rightarrow xi = [(a + i * h) for i in range(1, n)]
           \rightarrow f<sub>1</sub> = [f(x) for x in xi]
            \rightarrow return h *((f(a)+f(b))*0.5 + sum(f_i))
          int_trpz(func, 0, np.sqrt(0.5*np.pi), 100)
Out[7]: 0.5000130914670029
```
**Figure 23.**

We can see that the formula we programmed gives a better result than the readymade *trapz* function.

4) Let us apply Simpson's rule that is, formula (4): **наступне зображення** змінене

```
In [1]: import math
         import numpy as np
         func=lambda x: x*np \sin(x**2)def int simps (f, a, b, n):
          h = (b-a)/(2*n)x2i=[(a+i*h) for i in range(2,2*n,2)]x2i 1=[(a+i*h) for i in range(1,2*n+1,2)]
          f 2\overline{i}=[f(x) for x in x2i]
          f 2i 1=[f(x) for x in x2i 1]
           return h/3* (f(a) +f(b) +2*sum(f 2i) +4*sum(f 2i 1))
         int simps (func, 0, np. sqrt (0.5*np.pi), 100)
```
 $Out[1]: 0.49999999962559233$ 

# **Figure 24.**

This method also gives a good result.

Therefore, comparing the analytically calculated integral (5), we can conclude that the formula for median rectangles and Simpson's rule gives the most accurate results.

# **Conclusion**

So, as we can see, any problem in calculus can be visualized using CAS tools or a programming language. There are two main aspects of using CAS. The first aspect is direct visualization of the appropriate way of solving a particular problem for a better understanding of the use of the method to show its practical application. Furthermore, the second aspect is a significant saving of calculation time.

Depending on the numerical or symbolic task, the choice arises to choose the appropriate type of CAS. This is exactly what the teacher's role should be, that is, to guide the student in choosing the software that is most efficient and quickly able to solve the task. In the Maxima system, most mathematical analysis methods are already programmed. The user only needs to learn the appropriate syntax of the functions and use them correctly. Nevertgeless, without understanding the mathematical methods used, it will not always be possible to apply them correctly. There are several tasks where the user must first perform specific actions (transformation, simplification) to use the syntax of the corresponding Maxima function.

However, for students of IT specialities to acquire skills and experience in programming, it is worth showing the capabilities of Python from the first year when studying various fundamental disciplines. Moreover, thereby continue to develop students' ability to program formulas, methods or algorithms necessary to solve mathematical problems.

Therefore, this article shows the capabilities of Maxima and Python and accordingly gives the student a choice for applying the theory of calculus.

### **REFERENCES**

- MAXIMA. A Computer Algebra System, [viewed 13 January 2023]. Available from: [https://maxima.sourceforge.io/index.html.](https://maxima.sourceforge.io/index.html)
- SALZ, S., 2022. CAS Maxima Workbook. [viewed 13 January 2023]. Available from: [https://roland-salz.de/Maxima\\_Workbook.pdf.](https://roland-salz.de/Maxima_Workbook.pdf)
- MAXIMA 5.46.0. Manual [viewed 13 January 2023]. Available from: [https://maxima.sourceforge.io/docs/manual/maxima\\_toc.html#SEC\\_Conten](https://maxima.sourceforge.io/docs/manual/maxima_toc.html#SEC_Contents) [ts.](https://maxima.sourceforge.io/docs/manual/maxima_toc.html#SEC_Contents)
- DE SOUZA, et al., 2004. *The Maxima Book,* [viewed 13 January 2023]. Available from: [https://maxima.sourceforge.io/docs/maximabook/maximabook-19-Sept-](https://maxima.sourceforge.io/docs/maximabook/maximabook-19-Sept-2004.pdf)[2004.pdf.](https://maxima.sourceforge.io/docs/maximabook/maximabook-19-Sept-2004.pdf)
- AHMAD FAUZI, et al., 2012. WxMaxima Computer Software as an Aid to the Study of Calculus by Students with Different Learning Approaches, *Procedia - Social and Behavioral Sciences*, 64, 467-473, [viewed 13 January 2023]. Available from: [https://doi.org/10.1016/j.sbspro.2012.11.055.](https://doi.org/10.1016/j.sbspro.2012.11.055)
- KARJANTO, N., 2021. Calculus and Digital Natives in Rendezvous: wxMaxima Impact. *Educ. Sci.*, 11, 490, [viewed 13 January 2023]. Available from: [https://doi.org/10.3390/educsci11090490.](https://doi.org/10.3390/educsci11090490)
- KARJANTO, N. *&* HUSAIN, H.S., 2021. Not Another Computer Algebra System: Highlighting wxMaxima in Calculus. *Mathematics*, 9, 1317 [viewed 13 January 2023]. Available from: [https://doi.org/10.3390/math9121317.](https://doi.org/10.3390/math9121317)
- KADO, K., 2022. A teaching and learning the fundamental of calculus through Python-based coding. *International Journal of Didactical Studies,* 3(1), 15006 [viewed 13 January 2023]. Available from: [https://doi.org/10.33902/IJODS.202215006.](https://doi.org/10.33902/IJODS.202215006)
- PEREIRA JUNIOR, R. A., et al., 2022. Cálculo diferencial e integral evoluindo a inteligência computacional Mediante a linguagem Python de programação

[Differential and integral calculus evolving computational intelligence through the Python programming language]. *Brazilian Journal of Development*, 8(9), 64737–64761 [viewed 13 January 2023].Available from: <https://doi.org/10.33902/IJODS.202215006> [In Portuguese].

- PARK, K.-E., et al., 2019. Teaching and Learning of University Calculus with Python-based Coding Education. *Communications of Mathematical Education*, 33 (3), 163–180 [viewed 13 January 2023]. Available from: [https://doi.org/10.7468/JKSMEE.2019.33.3.163.](https://doi.org/10.7468/JKSMEE.2019.33.3.163)
- VANDERPLAS, J., & SCHANAFELT, D., 2017. *Python Data Science Handbook: Essential Tools for Working With Data*. 1a ed. Sebastopol, CA: O'Reilly Media.

DENISIUK, V. P., et al., 2009. *Higher mathematics*. Part 1: Manual. Kyiv: NAU. STRANG, G., 1991. *Calculus*. Wellesley-Cambridge Press.

EPPERSON, J. F., 2013. *An Introduction to Numerical Methods and Analysis*, 2rd edition. Wiley.

> **Assoc. Prof. Pohoriliak Oleksandr,** ORCID ID: 0000-0002-0501-4861

**Assoc. Prof. Olga Syniavska,** ORCID ID: 0000-0002-2711-3940

**Dr. Anna Slyvka-Tylyshchak, Assoc. Prof.,**  ORCID ID: 0000-0002-7129-0530

#### **Assoc. Prof. Antonina Tegza,**

ORCID ID: 0000-0001-5310-4311 Department of Probability Theory and Mathematical Analysis Uzhhorod National University 3, Narodna Square 88000 Uzhhorod, Ukraine E-mail: oleksandr.pohoriliak@uzhnu.edu.ua E-mail: olga.synyavska@uzhnu.edu.ua E-mail: anna.slyvka@uzhnu.edu.ua E-mail: antonina.tegza@uzhnu.edu.ua

#### **Dr. Alexander Tylyshchak, Prof.**

ORCID ID: 0000-0001-7828-3416 Department of Mathematics and Informatics Ferenc Rákóczi II Transcarpathian Hungarian Institute 6, Kossuth square, 6 90202 Berehove, Ukraine E-mail: alxtlk@gmail.com